# ファイルへの入出力に基づく実行履歴の構造化手法の提案

加藤 宗一郎<sup>1,a)</sup> 吉田 敦<sup>1,b)</sup> 蜂巣 吉成<sup>1,c)</sup> 桑原 寛明<sup>2,d)</sup> 阿草 清滋<sup>1,e)</sup>

概要:コマンドラインを用いた作業では,実行履歴からコマンドを指定して再実行を行うことがあるが, 複数のコマンドをまとめて指定したり,それらを複数のファイルに適用するといった応用が難しい.本研 究では,コマンドの入出力に用いられたファイルを特定し,実行コマンド間の依存関係やコマンドのオプ ションを解析し,コマンド列の構造化を行う手法を提案する.これにより,作業の目的に合わせてコマン ド列の選択やカスタマイズを可能にする.また,ファイルの入出力はファイルの更新情報を調べることで, コマンドの仕様に依存しない.

SOICHIRO KATO<sup>1,a)</sup> ATSUSHI YOSHIDA<sup>1,b)</sup> YOSHINARI HACHISU<sup>1,c)</sup> HIROAKI KUWABARA<sup>2,d)</sup> Kiyoshi $\rm Acusa^{1,e)}$ 

# **1.** はじめに

一般に,プログラムや文書の作成,サーバシステムの運 用テストなどでは,一度の作業で目的を達成することは難 しく,成果物や動作状況などを確認しながら繰り返し作業 を続けていく.シェルは直前までに実行したコマンドをリ スト化した実行履歴を持ち,同じ作業を行いたいときは, コマンドを指定して再実行させることができる.コマン ドの指定は,キー操作で履歴を遡ったり,通し番号や検索 キーワードの指定など,簡単な入力操作で実現でき,コマ ンド名の入力やオプションの設定などを省略できるので, 効率良く作業を繰り返せる.ただし,選択できるコマンド は1つであり、複数のコマンドを組み合わせるときは、各 コマンドごとに指定する必要がある.

複数のコマンドを繰り返すときは,Makefile やシェルス クリプトなどの作業指示のためのファイルを作成し,それ を用いる方が効率が良い.ただし,コンパイルなどの定型 的な作業ではない場合には,作業の内容が明確ではないこ とも多く,実行しながら手順を考える.一通り実行した時 点で、履歴から一連の作業を取り出すことができれば、指

<sup>1</sup> 南山大学理工学部

- Faculty of Science and Engineering, Nanzan University 南山大学情報センター
- Center for Information, Nanzan University
- a) 13se075@nanzan-u.ac.jp
- b) atsu@nanzan-u.ac.jp
- c) hachisu@nanzan-u.ac.jp
- <sup>d)</sup> kuwabara@nanzan-u.ac.jp<br>e) agusa@nanzan-u ac.jp
- e) agusa@nanzan-u.ac.jp

示ファイルの作成も容易になる.そこで,実行履歴を構造 化し,関係性が強いコマンド群を構成することを考える. すなわち,短い時間間隔で実行したコマンド群は,一つの 目的を達成する一連の作業である可能性が高い. また, コ マンドの入出力ファイルに着目すれば,コマンド間の依存 関係を推測でき,ある目的を達成するために必要なコマン ド群を取り出すことができる. これを応用することで、複 数の作業の繰り返しを簡単に指定したり,シェルスクリプ トなどの作業指示ファイルの雛形を生成できる.

本研究では,コマンド群の再実行やシェルスクリプトの 作成を支援する基盤として,実行時間やファイルの更新情 報を記録した実行履歴の構造化方法を提案する。また、応 用として,一連の作業と推測されるコマンド群を生成でき ることを示す. なお、実用性の観点から、既存のシェルを, そのシェルが持つ機能を利用して拡張し,履歴情報を残す. 本論文では,bash を前提として拡張方法を説明する.

# **2.** 実行履歴の構造化

# **2.1** シェルの実行履歴の機能

シェルにおける実行履歴とは,直前までにコマンドライ ンで指定された指示のリストである.以前に実行したコマ ンドを再度実行する際には,実行履歴から実行したいコマ ンドを指定し,実行する. bash は,表1の履歴展開機能を 提供しており,コマンドライン上で,再実行したい履歴を 指定して展開したうえで、実行する.

csh 系のシェルでも同様の機能が存在する.例えば,

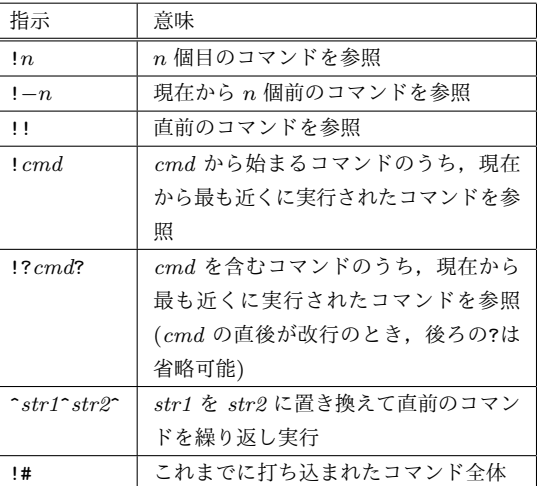

表 **1** 履歴展開機能の一覧

tcsh[6] では,履歴展開と同様の機能として,"History substitution" と呼ばれる機能が存在する.

これらの履歴展開機能は便利ではあるが,複数の作業を 繰り返すときの支援は十分ではない.それぞれの展開機能 は,1 つのコマンドの履歴を指定して展開するので,複数の 処理をまとめてやりたいときに,該当する履歴をすべて指 定する必要がある.コマンド名を指定して検索する場合, 空白を含むことができないので,オプションが少し異なる 処理が履歴に含まれているときには指定できないことがあ り,代わりに,1 つずつ通し番号を確認しながら指定する 必要がある.

履歴からシェルスクリプトを作成する場合にも,history 命令では、すべての履歴が出力されるので,tail や sed 等 のツールで範囲を絞って取り出したり,エディタ内で不要 な部分を除去するなどの手作業が必要になる.作業者は, 一連の作業は短時間の間に連続して行い,その作業の連続 を 1 つの単位と考えて指定をしたいが,シェルの実行履歴 には実行間隔に関する情報はないので,実行履歴から自分 が考える単位の部分を探す必要がある.例えば,図 1 は, 実際の実行履歴に対し,各コマンドを実行するまでに,直 前のコマンドから何秒であったかを追加した例である. 連 続作業を見極めやすくするために,10 秒以上の間隔があっ た場合に空行を入れている. LATFX のファイルの句読点の 変換とコンパイルおよび PDF への変換までの一連の作業 における時間間隔は短く,それ以外の箇所は相対的に長い ことが読み取れる.

スクリプトを作成する前は,試行錯誤を行う可能性があ り,オプションを確認したり,マニュアルを表示させる,カ レントディレクトリ内のファイルの状態を確認するなど, 本来スクリプトには含めない作業も実行履歴に含まれる. man や ls など, 典型的なコマンドは grep などでパターン を指定して除去はできるが,コマンドのヘルプを表示した 場合や,作業の中に ls の結果をファイルに書き込んでいる 場合など,パターンを指定できないことがある.作業の多

| ] \$ cd myfolder/gr-thesis/<br>ſ<br>$01$ \$ $1s$<br>ſ.<br>L<br>5] \$ atom analysis.tex                                                                                                    |
|----------------------------------------------------------------------------------------------------|
|                                                                                                    |
| $1471$ \$ cd<br>11 \$ 1s<br>L                                                                                                    |
| 18] \$ cp task_confirm.tex makefile.tex<br>L<br>2] \$ vim makefile.tex<br>ſ.<br>5] \$ platex makefile.tex<br>ſ<br>8] \$ dvips makefile.dvi -E -o makefile.eps<br>ſ.<br>$31 \text{ } 5 \text{ } cd \text{ } \dots/$<br>ſ. |
| $[197]$ \$ clear                                                                                                    |
| 13] \$ sed -i $'$ -e 's/, /, /g' analysis.tex<br>L                                                                                                    |
| 5] $$ sed -i' -e 's/{}_0 /_1 /g'$ analysis.tex<br>ſ.                                                                                                    |
| 5] \$ platex thesis.tex<br>ſ.                                                                                                    |
| 1] \$ platex thesis.tex<br>ſ.                                                                                                    |
| 5] \$ dvipdfmx thesis.dvi<br>L                                                                                                    |
| [114] \$ sed -i '' -e 's/, /, /g' analysis.tex                                                                                                    |
| 2] $$ sed -i' -e 's/0'.$ /g' analysis.tex<br>ſ.                                                                                                    |
| 2) \$ platex thesis.tex<br>ſ.                                                                                                    |
| 2] \$ dvipdfmx thesis.dvi<br>ſ.                                                                                                    |
| [ 23] \$ sed -i '' -e 's/, /, /g' analysis.tex                                                                                                    |
| [ 2] \$ sed -i '' -e 's/o /. /g' analysis.tex                                                                                                    |
| 2] \$ platex thesis.tex<br>L                                                                                                    |
| 2] \$ dvipdfmx thesis.dvi<br>ſ.                                                                                                    |
| [380] \$ sed -i '' -e 's/, /, /g' analysis.tex                                                                                                    |
| 3] $$ sed -i$ " -e 's/o / /g' analysis.tex<br>ſ.                                                                                                    |
| 1] \$ platex thesis.tex<br>L                                                                                                    |
| 2] \$ dvipdfmx thesis.dvi<br>ſ                                                                                                    |
| [ 72] \$ cd fig                                                                                                    |
| 4] $$1s$ -F<br>L                                                                                                    |
| 7] \$ mkdir history_log<br>L                                                                                                    |
| 4] \$ cd history log/<br>L<br>5] \$ pwd<br>ſ                                                                                                    |
|                                                                                                    |

図 **1** 作業の時間間隔の例

くは,成果物をファイルとして構成することを考えると, ファイルへの書き込みを行わない処理は、試行錯誤の過程 で行なった処理であり,繰り返したい処理には含まれない と考える方が妥当である.しかし,実行履歴からは,その ことは判定できない.

Makefile を作成する場合は,ファイルの生成の関係に基 づいて処理を分ける必要があるが,実行履歴にはファイル の参照や書き込みに関する情報は含まれないので,作業者 がコマンドが持つファイルに関する処理を意識しながら区 別する必要がある.

# **2.2** 実行履歴の拡張

複数のコマンドからなる作業を実行履歴から取得するに は,少なくとも以下の情報が必要となる.

- *•* コマンドの実行開始時刻
- *•* コマンドの実行終了時刻
- *•* コマンドが参照したファイル

*•* コマンドが書き込んだファイル

これらの情報の取得方法については、後述する.

これらの情報を取得するうえで、実用性の観点から次の 前提を置く.

- *•* ユーザは通常通りシェルを使い,コマンドを起動する たびに情報取得のための専用コマンドの指定しない.
- *•* コマンドの機能に関する前提知識はなく,任意のコマ ンドに対して使えるようにする.
- *•* 既存のシェルを,それ自体が持つ機能で拡張し,シェ ルのソースコードを変更するといった専用のシェルの 作成は行わない.

コマンドの実行時間は, time コマンドのように, 引数で 指定されたコマンドを子プロセスで実行し測定する方法は ある. しかし、毎回、専用のコマンドをユーザが指定する 方法では,指定し忘れが起きやすく,作業者への負担も考 えると、現実的ではない.また、各コマンドの仕様が与え られれば,ファイルの入出力情報はわかるが,そのような 情報を事前に用意することも難しく,また,用意したとし ても,使用できるコマンドが限定されることになる.よっ て,シェルの拡張が必要であるが,ソースコードを修正し て専用のシェルを作ることはバージョンアップへの追従な どの課題があり,運用上,望ましくない.

ここで,bash の機能に着目する.bash には,コマンド の実行開始前と後に別のコマンドを実行する仕組みがある.

- *•* 実行開始前: trap コマンドのシグナル DEBUG
- *•* 実行終了後: PROMPT COMMAND

これらは,シェルを起動後,コマンドラインから動的に設 定が可能である.また,実行開始前と実行終了後のタイミ ングで起動できるので,そのときの時刻,また,起動した コマンドを記録することも容易である.

ファイルからの読み込みと書き込みについても,コマン ドの実行前後のファイルの状態から判定できる.ファイル システムには,最終アクセス時間と最終修正時間が記録さ れており,それらの情報の差を見ることで,コマンドの実 行時に参照または変更が行われたかどうかがわかる.た だし,この方法では,情報の取得に係る時間を減らすこと や,デーモンなどの処理による更新の影響を避けるため に,ファイルシステム全体ではなく,カレントディレクト リ以下のファイルに限定するといったことが必要である. また、エディタをバックグラウンドで起動していると、コ マンドの実行中にエディタがファイルを保存することがあ り,コマンドの入出力を正確に把握できるわけではない.

# **2.3** 実行履歴の構造化

実行履歴から,どのような単位で作業を切り出したいか は,ユーザの考えに依存し,また,コマンドの入出力を正 確に把握することも難しい.そこで,取得できる情報に基 づき,実行履歴を構造化し,各種支援の基盤とする.

図2は、実行履歴を構造化したものをクラス図で表現し ている.実行履歴は,タスクのリストで構成され,さらに タスクは実行コマンドのリストで構成される. タスクは, ある作業を達成するために入力された一連の実行コマンド をまとめたオブジェクトを表す. 作業の区切りは、後述す るように,基本的には,実行時の時間間隔で決める.

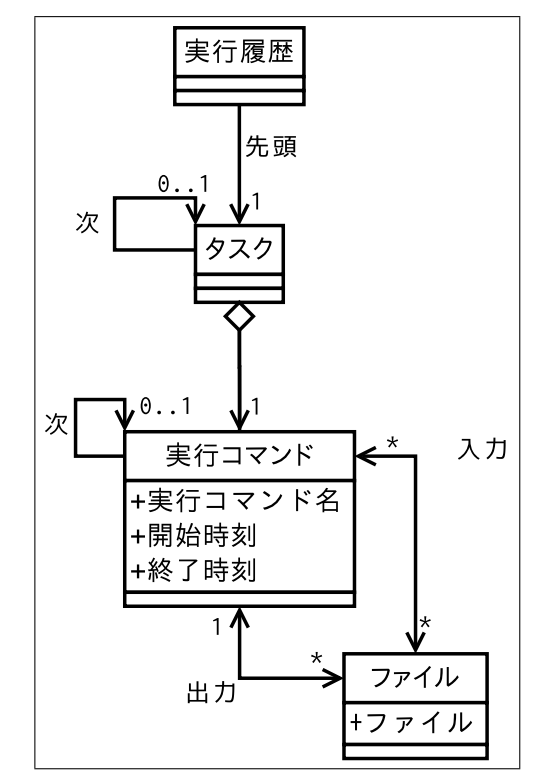

図 **2** 実行履歴の構造

バックグラウンドなどでエディタを起動しているときに は,コマンドラインでコマンドを実行中にファイルを更新 する可能性がありえる.その場合,コマンドラインで起動 したコマンドによる更新として扱われる.ただし,一般的 には,コマンドライン内にファイル名が現われることが多 く,ファイル名の有無により,ある程度は区別可能である. また、実行コマンド内のファイル名を特定することで、複 数ファイルに対して同じ処理を繰り返したいときに,ファ イル名を変数に置換したスクリプトに変換できる.

# **3.** 構造化実行履歴を用いた解析

構造化した実行履歴を用いた解析として,時間間隔に基 づく作業の分割と抽出,コマンド間の依存関係に基づく作 業の抽出,コマンド列内のファイル名の変数名置換を示す. これらの解析手法を用いることで,再実行したいコマンド 列を生成し,それを実行したり,シェルスクリプトなどの 作業指示ファイルを生成できる.

#### **3.1** 時間間隔に基づく作業の分割と抽出

コマンドラインで行う作業の多くは,ソースとなるファ

イルを出発点として,データの変換を行い,最終結果を ファイルに保存をする.その手順が決まっていれば,一連 の操作は連続して行われるので,コマンド実行の時間間隔 は短くなる傾向にある.そこで,2 つのコマンドの時間間 隔が一定時間以下の場合は 1 つの作業を行なっているとみ なし、その作業のことを、本論文ではタスクと呼ぶ. 図1 では,時間間隔が 10 秒以上の箇所に空行を入れているが, その空行で区切られた各コマンド列がタスクに相当する. また、図3のように、各コマンド列に通し番号を割り振り, 実行されたコマンド列とともに表示することで,作業者が 一意にコマンド列を指定し、実行できるようになる.

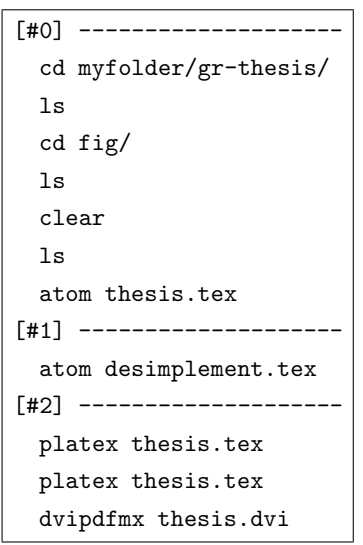

図 **3** 実行履歴の表示例

問題として,作業者としては,1 つの作業のつもりでも, 入力するべきコマンドを検討するために時間を要した場合 などに,タスクが分かれ,作業者の意図と合わないことが ある.しかし,基準となる時間間隔をそのときの状況に応 じて調整することは難しい.そこで,一定時間の時間間隔 で区切ったうえで,必要に応じて作業者が補正できるよう にする. 図 2 で、タスクを表現している理由は、コマンド の区切りを変更することを想定しているからである. すな わち,単純に一定時間で分割するのみであれば,実行履歴 を表示するときに分割していけば良いが,それではタスク ごとの調整が難しい.そこで,あらかじめ実行履歴をタス クに分けておくことで,2 つのタスクの結合などの処理が できるようにする.

また,タスクの分割が正しいとしても,各タスクが再実 行したり,シェルスクリプトに変換する処理そのものに なっているとは限らない.作業を進めて行く過程では、入 力ファイルの名前を確認するためにカレントディレクトリ の内容を表示したり、コマンドのヘルプを表示、あるいは, man でマニュアルを確認するといった,作業を決めるため の作業が加わっていることが多い.一般的に,このような

コマンドは,作業自体を進めるものではないので,図4に 示すコマンド **1** やコマンド **4**,コマンド **6** のように作業で 用いるファイルそのものは更新しない.よって,出力ファ イルがないコマンドを取り除くフィルタを作ることで、不 要な作業を除去できる.

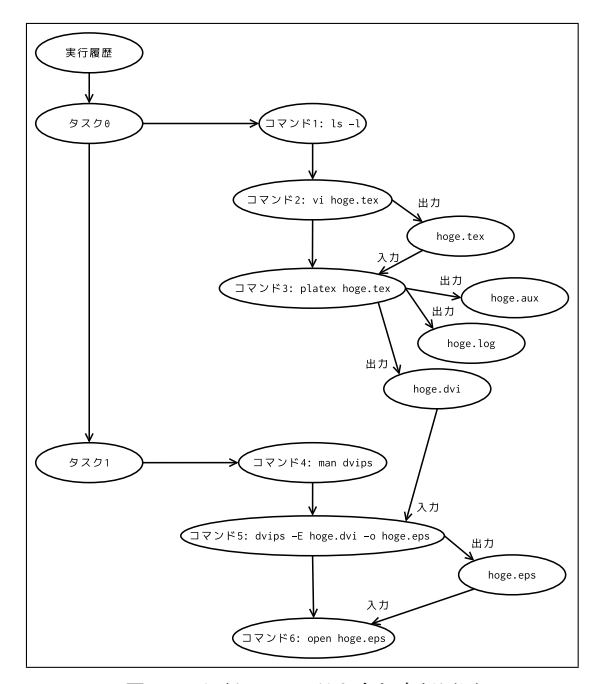

図 **4** 不要なコマンドを含む実行履歴

#### **3.2** ファイルの依存関係に基づくコマンド列の生成

成果物の生成作業を繰り返し行う場合,必要なコマンド を取得するためには,生成に必要なファイルを更新するコ マンドを取得する必要がある。ファイルの入出力から、作 業に必要なコマンドを取得するには,ファイルの依存関係 を用いる.例えば,プログラムを作成する際には,ソース コードを編集した後に,コンパイルを行うことで,目的と するプログラムを得る.プログラムの作成作業を繰り返し 行うためには,目的プログラムを生成するコンパイル作業 から,ファイルの依存関係を用いて,必要なコマンドを取 得する.複数のコマンドを実行する際に,ファイルの依存 関係をたどることでユーザが生成したいファイルを生成す るために必要なコマンド列を連鎖的に取得できる. 例えば, 図 5 では, hoge.c が更新された場合, 入力として hoge.c を読み込み,hoge.o を出力するコマンド cc -c hoge.c と, hoge.o を入力として読み込み, prog を出力するコマ ンド cc -o prog main.c \*.o が実行に必要なコマンドと なる.

取得した依存関係の書式を変換することで, Makefile な どのスクリプトの生成にも応用できる.

### **3.3** 複数のファイルへの適用

複数の画像ファイルに対してサイズや特定の加工処理を

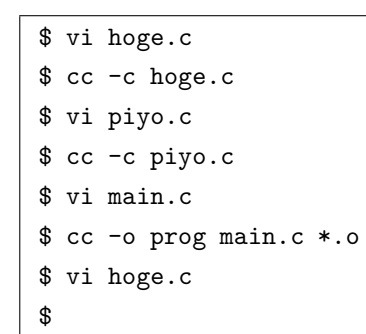

図 **5** C プログラムのコンパイル作業例

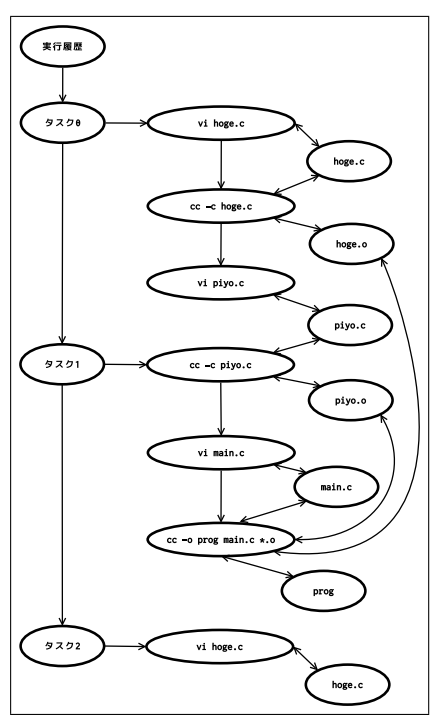

図 **6** 図 5 の依存関係のモデル

適用する場合,まず1つのファイルに適用して効果を確認 し、それから、残りのファイルに適用することが多い.こ のような処理の場合,実行履歴には,最初に用いたファイ ルに対する処理が残っており,それ自体は他のファイルに 適用できない. よって, 3.1 節や 3.2 節の手法で得られた コマンド列に対して、ファイル名を変数名に置き換え, for などの繰り返し命令で用いられるコマンド列を生成する. コマンドライン上のファイル名を解析した際に,入力ファ イルと同じ拡張子で,異なる名前のファイルが指定された 場合,コマンド列を指定されたファイルに関する処理に変 換して生成する.ただし,本研究では,ファイル名の拡張 子以外の部分が一致する場合のみ支援の対象とする.

コマンド列の入出力に用いられたファイルについて,入 力と出力で拡張子が異なるだけで,拡張子以外が同じ名前 である場合は,一般にデータの変換処理とみなせる.例え ば,図 5 中の,cc -c hoge.c や cc -c piyo.c のように C プログラムのオブジェクトファイルを出力する場合,入 力ファイルの拡張子が.c で,出力ファイルの拡張子が.o

と拡張子が異なっているが,拡張子以外はそれぞれ hoge, piyo と同じである.

入力ファイルと同じ拡張子で,異なる名前のファイルが 指定された場合,コマンド列を指定されたファイルに関す る処理に変換して生成する.図 7 は foo.tex から foo.eps へ変換する処理の一連である.この作業を bar.tex を入 力ファイルとして指定する場合,図 7 中のファイル名のう ち, foo を bar に置き換えて実行する. 本研究では、ファ イル名の拡張子以外の部分が一致する場合のみ支援の対象 とする.

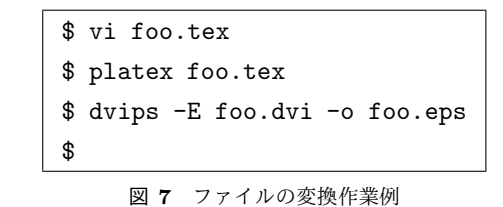

# **4.** 実装と評価

## **4.1** システムの構成

実行履歴の取得および解析するシステムを構築した. 実 行履歴の取得では,bash に履歴取得用の関数を設定し,コ マンドや実行時間,ファイルの更新情報をログファイルに 書き出す.また、そのログファイルを読み込み、ファイル の依存関係などを解析して,目的に合わせたコマンド列を 生成する.

#### **4.2** 実行履歴の取得

作業者がコマンドを実行するたびに,以下の情報を収集 し記録する.

- *•* 実行コマンド
- *•* コマンドの開始時刻および終了時刻
- *•* ファイルの更新履歴

この情報を取得するためには,コマンドの実行前後を トラップする必要があるが,bash の trap と環境変数 PROMPT\_COMMAND を使用した. 実行履歴の取得の機能は, 図 8 の処理を source 命令でシェルに読み込ませ,コマン ドの実行の前後で情報を取得する.

実行履歴の情報は、シェル関数として定義した saveHistory を用いる. saveHistory は、コマンド起動 前と起動後のそれぞれで呼び出され,起動前はコマンド起 動時刻やファイル更新情報の取得の準備を,起動後はコマ ンドの終了時刻やファイルの更新情報の取得を行い,ログ に書き出す. また、一定時間を経過したときは、、1つの作 業が終ったものとして、ログを分割する. なお、分割する タイミングは動的に変更できる.また,この分割されたロ グがタスクに相当する.

ここで、PROMPT\_COMMAND で呼び出す関数では何もせ

#### 情報処理学会研究報告

IPSJ SIG Technical Report

| after_hook()<br>ſ                                                                                                    |
|----------------------------------------------------------------------------------------------------|
| $\mathbf{r}$<br># nothing to do<br>ŀ                                                                                                    |
| PROMPT COMMAND="after hook"                                                                                                    |
| # record command logs with file dependencies<br>saveHistory()<br>ſ                                                                                                    |
| if [ "\${BASH_COMMAND}" = "\${PROMPT_COMMAND}" ]; then<br>if [ -z "\${CMD_BEGIN_T}" ]; then<br>return:<br>fi                                                                        |
| $CMD_END_T=\$(date '+\%s')$                                                                                                    |
| # record the times of begining and ending of command execution<br>printf "%d %d\t%s\n" \${CMD_BEGIN_T} \${CMD_END_T} "\${CMD_LAST_CMD}" \<br>>> \${LOG_DIR}/cmpstamp.log            |
| # check if the command is in the current task<br>if [ -n "\${CMD_LAST_T}" ]; then<br>if ((CMD_BEGIN_T - CMD_LAST_T > CMD_TASK_SEP_T )); then<br>$(($ CMD_COUNTER++ $))$<br>fi<br>fi |
| # record file dependencies with executed command<br>$\epsilon$                                                                                                    |
| printf "%d %d\t" \${CMD_BEGIN_T} \${CMD_END_T}<br>getHistory -c \${LOG_DIR}/criterion -d \${PWD} "\${CMD_LAST_CMD}"<br>) >> \${LOG_DIR}/task\${CMD_COUNTER}                         |
| $CMD$ <sub>LAST</sub> $_T=\$ {CMD $END$ $T$ }                                                                                                    |
| else<br>$CMD_BEGIN_T=\$(date '+\%s')$<br>touch \$fLOG DIR}/criterion<br>CMD_LAST_CMD=\$BASH_COMMAND<br>fi                                                                           |
| ł                                                                                                    |
| trap saveHistory DEBUG                                                                                                    |

図 **8** 実行履歴の記録処理

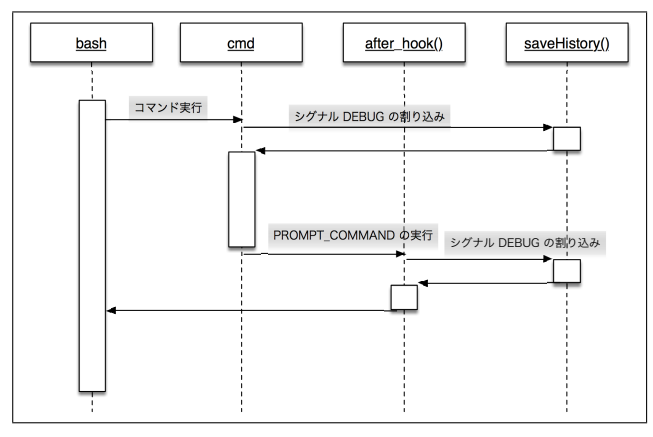

図 **9** 記録処理の呼び出しの流れ

ず, saveHistory ですべての記録を取っている理由は, PROMPT COMMAND でのコマンドに対しても trap による割 り込みがかかるからである. trap を用いて、シグナルに DEBUG に割り込み用のコマンドを指定すると、各コマンド の起動の直前にその割り込み用コマンドを起動する.一 方,PROMPT COMMAND は,プロンプトを表示する直前に指 定されたコマンドを実行するので,実質的にその直前の コマンドの実行直後にコマンドを起動できることになる. ただし,PROMPT COMMAND で実行するコマンドに対しても シグナル DEBUG による割り込みが有効に働く. よって, PROMPT COMMAND で実行履歴を記録しようとすると,それ 自体も記録され,不要な情報が残ることになる. そこで, PROMPT\_COMMAND には何もしないシェル関数を設定し, 図 9に示すように、その呼び出しによって、saveHistory が 呼び出されるようにする.シグナル DEBUG の処理中は,そ れ自体の割り込みは発生しないので,どのようなコマンド を実行しても実行履歴に影響を与えない.

ファイルの読み込みや書き込みは,ファイルの最終アク セス時刻と最終修正時刻に基づいて解析する.コマンド起 動の直前に,その時点の時刻を記録するために一時ファイ ルを作成し,コマンド終了時に,その一時ファイルより最 終アクセス時刻または最終修正時刻が新しいファイルを 検索する.最終アクセス時刻が新しいファイルはコマンド が読み込んだファイルとして扱い,最終修正時刻が新しい ファイルはコマンドが書き込んだファイルとして扱う.

# **4.3** 実行履歴の解析

構造化した実行履歴を取得することで,コマンドの再実 行の支援ができることを示すために、次の3つの解析を行 うツールを実現した.

- *•* 作業ごとに分割した実行履歴の取得
- *•* ファイルを更新しないコマンドの除去
- *•* 特定のファイルの生成に必要なコマンド列の取得

## **4.3.1** 作業ごとに分割した実行履歴の取得ツール

実行履歴を記録する時点で,各作業ごとにタスクに相当 するログが構成されているので,タスクの通し番号順に各 ログの内容を表示する.また,タスク番号を指定した場合 には,その作業の内容を表示し,オプションにより再実行 を指示できる.

すでに述べたように,必ずしも一定の時間の経過が作業 の切れ目になるとは限らない.特に,作業内容を考えなが らコマンドを入力しているときは,思案中に時間が経過 し,作業者の意図と反して,作業が分割される.その場合, その分割を例外として分割をキャンセルする仕組みが必要 であるが,それ自体を管理することは,システムを複雑に する.そこで,各ログは時間順に通し番号が割り振られた ファイルとして保存し,それらのファイルを結合すること で,履歴を結合する.

# **4.4** ファイルを更新しないコマンドの除去

man や ls など、作業内容を決めるために実行するコマ ンドを除去するために,タスクの表示の際に,ファイルを 更新しないコマンドを除去するフィルタを構成した.例え ば,図 4 では,コマンド 1,コマンド 4,コマンド 6 を除 去する.

#### **4.5** 特定のファイルの生成に必要なコマンド列の取得

作成したいファイルを指定すると,それを生成するため に必要なコマンド列を生成する機能を作成した。実行履歴 の中には,試行錯誤の過程で同じファイルを別の方法で作 成した記録が残っている可能性があるが,時間的に新しい ものを有効となるように実装した.ただし、過去のタスク

での作業の方を優先したい場合があるので,タスクの番号 を指定した場合には,そのタスクから実行履歴をたどるよ うにした.

直感的には,依存関係を辿るのみであるので,タスクは 直接関係しないが,経験的に,2 つの方法を実装した.1 つ は、タスク内だけで閉じて取得する方法で、もう1つは, タスクを無視して,すべての実行履歴から取得する方法で ある.このような 2 つの実装を行なった理由は,ファイル の依存関係が正しくない場合があるからである。典型的な 例は次のものである.

- *•* バックグラウンドで動作するエディタが更新したファ イルをコマンドが更新したファイルとして扱っている
- LAT<sub>E</sub>X のように,実行時に生成したファイルを次の実 行時に読み込む

後者は、厳密には、依存関係としては正しいが、タスクを 無視すると、実行履歴中のすべてのコンパイルのコマンド が依存関係を持つことになり,作業者の意図と合わない. 一般には、コンパイルは2回,あるいは3回連続して実行 していると想定されるので,タスク内で閉じた解析の方が 有効である.

# **4.6** 評価

提案手法を評価するために,本論文の執筆や本システム の拡張などの作業で、実際に実行履歴を取得し、ある作業 の再実行を行いたときに,意図した作業を取り出せるかど うかを検証した.その結果,エディタの取り扱いで問題が 生じた.

| vim rep.tex                 |
|-----------------------------|
| platex rep.tex              |
| dvipdfmx rep.dvi            |
| open rep.pdf                |
| vim fig.tex                 |
| platex fig.tex              |
| man dvips                   |
| dvips -E fig.dvi -o fig.eps |
| vim rep.tex                 |
| platex rep.tex              |
| platex rep.tex              |
| dvipdfmx rep.dvi            |
| vim fig.tex                 |
| platex fig.tex              |
| dvips -E fig.dvi -o fig.eps |
| vim rep.tex                 |
| platex rep.tex              |
| platex rep.tex              |
| dvipdfmx rep.dvi            |
| vim fig.tex                 |
| tasks                       |
| again -n 0 -o rep.pdf       |

図 **10** 実際の作業

| [#0]                              |
|-----------------------------------|
| vim rep.tex                       |
| platex rep.tex                    |
| dvipdfmx rep.dvi                  |
| open rep.pdf                      |
| . _ _ _ _ _ _ _ .<br>「#1] ---·    |
| vim fig.tex                       |
| platex fig.tex                    |
| man dvips                         |
| dvips -E fig.dvi -o fig.eps       |
| vim rep.tex                       |
| platex rep.tex                    |
| platex rep.tex                    |
| dvipdfmx rep.dvi                  |
| . _ _ _ _ _ _ _ .<br>$f#2$ ] ---- |
| vim fig.tex                       |
| platex fig.tex                    |
| dvips -E fig.dvi -o fig.eps       |
| vim rep.tex                       |
| platex rep.tex                    |
| platex rep.tex                    |
| dvipdfmx rep.dvi                  |
| vim fig.tex                       |
| tasks                             |
| 「#31--------                      |
| again -n 2 -o rep.pdf             |

図 **11** tasks の実行結果

図 10 は, LATEX の文書を作成する作業の実行履歴であ る. 履歴の最後の 2 行のうち, tasks は, タスクの一覧 を表示するコマンドであり,図 11 のように表示される. again は,生成したいファイルを指定してコマンドを再実 行させる指示であり,この場合は最後のタスクに対して PDF ファイルを指定している.

| vim fig.tex                 |
|-----------------------------|
| platex fig.tex              |
| dvips -E fig.dvi -o fig.eps |
| vim rep.tex                 |
| platex rep.tex              |
| platex rep.tex              |
| dvipdfmx rep.dvi            |
|                             |

図 **12** 実行されたコマンド列

実行されたコマンドを図 12 に示す. この例では, LATFX のソースファイル rep.tex では、別の LATFX のソースファ イル fig.tex から生成した図を EPS に変換して取り込ん でいる.コマンドライン上には現れないが,rep.tex をコ ンパイルする時点で EPS ファイル fig.eps が読み込まれ るので,依存関係を辿って fig.tex のコンパイルが履歴 に含まれている. さらに, 各 LATFX のソースファイルはエ ディタで編集をしているので,そのエディタの起動も含ま れている. よって、依存関係は正しく解析できている.

依存関係の解析は正しいが,作業者の意図を考えると,

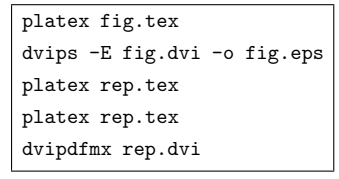

図 **13** 期待するコマンド列

この結果は望ましくない.一般的に,複数のファイルで構 成される文書やソースコードを対象とする場合,どれを修 正するかは,そのときどきで変わるので,エディタによる 編集とコンパイルなどの変換作業は分けて考えたい.つま り,ここで期待するコマンドは, 図13 に示すように, LATFX のソースファイルから PDF ファイルを生成するまでの一 連のものである.

この問題を解決する一つの方法は,エディタの編集を同 定し,タスクを分割することである.エディタの編集を同 定する方法の一つとして,ファイルへの読み書きの情報を 参照する方法がある.すでに 1 度でもファイルが生成され たあとの編集であれば,同じファイルに対して読み込みを しているものは、エディタとみなせる。ただし、図1では sed を用いて句読点を変換しているが,このような処理と の区別がつかない. また、最初にファイルを作成する時点 では、読み込みが発生しないので、やはり区別できない. 別の方法として,どれがエディタであるかは作業者自身は わかっているので,コマンド名を与えてタスクを分割でき る仕組みを提供することである.

本研究では,バックグランドで動作するエディタがファ イルを更新した場合のことは考慮していない.更新するこ とで,その時点で実行中のコマンドに本来は存在しない依 存関係が生じることになる.多くの場合,コマンドライン 上には,関係するファイル名またはファイル名のうち拡張 子を除いた部分が出現するので,対応するものがない場合 には依存関係を辿らないような仕組みが有効と考えられ る.ただし,C 言語のコンパイラが a.out を生成するよう に,必ずしも正確に取り扱えるわけではない.

本研究では,ファイルの属性の変更など,ディレクトリ の情報が変わった場合に,そのファイルに関する依存関係 を記録できない.また,ファイルの削除についても定義し ておらず、読み書き以外のファイルへの操作に対する依存 関係の取り扱いについては今後の課題である.

# **5.** 関連研究

次に実行すべきコマンドを予測する研究は古くから行 われている. Korvemaker らは、コマンドの実行履歴から ユーザが次に実行するコマンドを確率的に予測する手法を 提案している [1].予測には,直前の 2 つのコマンドを基 準とした確率を用いている.Yoshida らは,コマンドの実 行履歴とファイルの入出力の情報を用いてコマンド間の関

係を解決し,次に実行されるコマンドを予測している [2]. ファイルの入出力の情報の取得は,UNIX オペレーティン グシステムを改造することで実現している. Ruvini らは, Smalltalk の開発環境の VisualWorks を対象に,ユーザの 行動を機械学習を用いて学習し、次に実行する操作を予 測する手法を提案している [3].本研究は,予測は行わず, ユーザが指定するときの選択肢を提示する。また、既存の 研究の予測は1つのコマンドであるが、本研究では複数の コマンドの列を選択肢にする点でも異なる.

# **6.** おわりに

本研究では,ユーザが再実行したいコマンド列を実行履 歴中から簡潔に選択できるためのコマンド候補列を生成す る手法を提案し,その支援システムを実現した. また,実 行履歴に対してコマンド列への分割やコマンド間の依存関 係の解析などを行うことで実行履歴を構造化し,構造化し た実行履歴から再実行の候補となるコマンド列の生成や絞 り込みを行う方法を提案した.本研究で提案した手法を実 現するためのシステムを実装し、実際の実行履歴に適用し た結果から,コマンド候補列の生成と,生成されたコマン ド列の選択ができることを確認した.今後の課題として, 候補列の生成と絞り込みの方法を広げることで,生成する コマンド列候補の精度を向上させることが挙げられる.

#### 参考文献

- [1] B. Korvemaker, and R.Greiner, "Predicting UNIX Command Lines: Adjusting to User Patterns," *Proceedings of the 17th National Conference on Artificial Intelligence and 12th Conference on Innovative Applications of Artificial Intelligence*, pp. 230–235, 2000.
- [2] K. Yoshida, "User Command Prediction by Graph-Based Induction," *Tools with Artificial Intelligence*, pp. 732– 735, 1994.
- [3] J.Ruvini, and C.Dony, "APE: Learning User's Habits to Automate Repetitive Tasks," *Proceedings of the 5th international conference on Intelligent user interfaces* , pp. 229–232, 2000
- [4] 下村隆夫,"プログラムスライシング技術と応用," 共立 出版,1995
- [5] Free Software Foundation, Inc., "*Bash Reference Manual,*" https://www.gnu.org/software/bash/manual/ bash.html#History-Interaction
- [6] "*History substitution,*" http://www.tcsh.org/tcsh. html/History\_substitution.html

謝辞 本研究の一部は,JSPS 科研費 26350344, 2016 年 度南山大学パッヘ奨励金 I-A-2 の助成を受けて実施した.